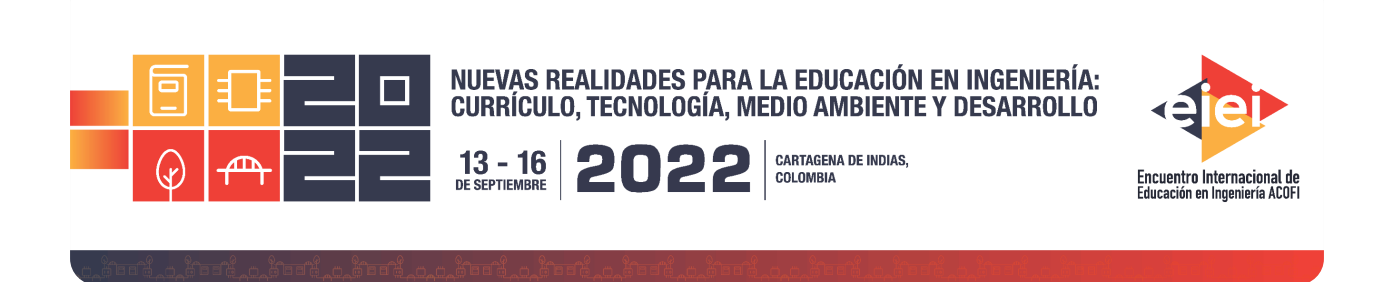

# **Plataforma remota para prácticas del área de control**

**Jaiber Evelio Cardona Aristizábal, José Gabriel Hoyos Gutiérrez** 

**Universidad del Quindío Armenia, Colombia**

#### **Resumen**

En los cursos de automatización y control el componente práctico es de suma importancia, ya que permite a los estudiantes probar las metodologías vistas en los espacios académicos y enfrentarse a los inconvenientes al pasar de una simulación a una implementación. Si bien existe un espacio semanal destinado a esta implementación real, usualmente de 2 horas, el número de equipos disponibles y los procesos que deben llevarse a cabo no permiten que dicho tiempo sea suficiente para lograr los resultados de aprendizaje. Se requiere entonces de un trabajo extra clase, por parte de los estudiantes, que les permita lograr las competencias propuestas. En ese sentido, los estudiantes pueden tener dificultades en la realización de las prácticas no terminadas, ya que estarían sujetos a la cantidad de estudiantes que requieran hacer pruebas, y a la disponibilidad de los sistemas, que además deben coincidir con el tiempo separado por los estudiantes para llevar a cabo sus prácticas extra clase.

Con miras a permitir mayor flexibilidad en el uso de los sistemas de laboratorio, en este trabajo se expone ControlUQ, una plataforma remota para la experimentación en control. ControlUQ consiste de 3 partes, los sistemas de experimentación, los sistemas embebidos para el control y un servidor para acceso remoto.

Los sistemas de experimentación son prototipos reales para los cuales se propone la realización de diferentes estrategias de control, los sistemas embebidos para el control son tarjetas F28379D de Texas Instruments, que pueden ser programadas para implementar las estrategias de control, y el servidor contiene todo el desarrollo web que permite básicamente las siguientes funciones: asignar y controlar los horarios para realizar las pruebas, ver el comportamiento de los sistemas de experimentación a través de cámaras, cargar los programas a los sistemas embebidos, mostrar en

un cuadro de texto o en una gráfica los datos arrojados por el sistema embebido y enviar datos a los sistemas embebidos.

Aunque hay intercambio de información entre la página web desarrollada y el sistema embebido, las prácticas se enfocan en realizar control embebido, es decir, no se realiza el control de forma remota, así que el intercambio de información entre la página y el sistema embebido se limita a mostrar datos de salida y a cambiar referencias, teniendo en cuenta posibles retrasos en la red.

Los usuarios, dependiendo de la práctica que estén desarrollando, tienen 2 formas diferentes de accesos, el acceso básico y el avanzado. En el acceso básico se entregan programas que tienen una estrategia de control PID (proporcional, integral, derivativa) preestablecida y el usuario solo puede cambiar los parámetros. En el acceso avanzado los estudiantes pueden cargar al sistema embebido, programas diseñados por ellos.

La plataforma se encuentra en desarrollo y se han realizado pruebas usando como sistemas de experimentación un levitador neumático, un robot 2D y un servoposicionador, y como sistema embebido una tarjeta F28379D.

La implementación de la plataforma ControlUQ permite que los estudiantes puedan acceder en horarios diversos, incluyendo noches y fines de semana, permitiendo una mayor flexibilidad para realizar sus prácticas.

**Palabras clave**: laboratorios remotos; sistemas de control; prototipado rápido

#### *Abstract*

*The practice issue in control and automation courses is very important, since it allows students to*  test the methods seeing in theory and confront the inconveniences when go through simulation to *implementation. Although there is a weekly time dedicated to this real implementation, usually 2 hours, the number of equipment available and the processes that must be carried out, do not allow enough time to achieve the learning results. Then, extra class work is required by the students, which allows them to achieve the proposed competencies. In this sense, students may have difficulties in the achievement of unfinished practices, since they would be subject to the number of students that required make same tests, and systems availability, which must also coincident with the time reserved by the students to make the extra-class practices.*

*With a view to allowing greater flexibility in the use of laboratory systems, this work exposes ControlUQ, a remote platform for experimentation in control. ControlUQ consists in three parts, the experimentation systems, the embedded systems for control and a server for remote access.*

*Depending of the practice that are developing, users have two different type of access, basic and advanced. In the basic access a program with pre- established PID (Proportional, Integral, Derivative) control strategy are given and the user can only change the parameters. In advanced access, students can upload is own designed programs to the embedded system.*

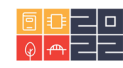

*The platform is under development and tests have been carried out using a pneumatic levitator, a 2D robot and a servo positioner as experimental systems, an F28379D board is the embedded system.*

*ControlUQ implementation allows students can access in several schedules, including nights and weekend, enabling greater flexibility for make their practices.*

*The experimentation systems are real prototypes for which the realization of different control strategies is proposed, the control embedded systems are F28379D Texas Instruments boards, which can be programmed to implement the control strategies, and the server contains all the web development, that basically allows the following functions: assign and control the schedules to carry out the*  tests, see the behavior of the experimentation systems through cameras, load the programs to the *embedded systems, show the data produced by the embedded system in a text window or in a graphic and send data to embedded systems.*

*Although there is information interchange between the developed web page and the embedded system, the practices focused in the realization of embedded control, that is, control is not in remote way, so the interchange of information between the page and the system is limited to showing output data and change the setpoints, taking into acccount possible network delays.*

*Keywords: remote laboratories; control systems; rapid prototyping*

# **1. Introducción**

El aislamiento generado como medida para evitar la propagación de la COVID 19, llevó a que muchas instituciones de educación a nivel mundial tuvieran que migrar de encuentros presenciales a alternativas virtuales para continuar sus procesos de enseñanza, situación que afectó significativamente la componente práctica de los espacios académicos, recurriendo a alternativas basadas en simulaciones ante la imposibilidad de acceder a los equipos físicos.

Para los cursos del área de Automatización y Control un componente infaltable en sus espacios académicos son las prácticas de laboratorio, las cuales se vieron afectadas por la imposibilidad de encuentros presenciales en espacios de laboratorio. Una opción para poder hacer prácticas con sistemas reales son los laboratorios remotos (LR), los cuales han sido trabajados desde tiempo atrás, pero que en la actualidad cobran gran relevancia. Adicional a lo anterior es posible realizar la programación para el funcionamiento de los sistemas didácticos de manera gráfica mediante la técnica de prototipado rápido para control.

Un artículo de revisión de la literatura sobre laboratorios virtuales y remotos fue presentado en (Heradio, et al.,2016), los autores destacan cuatro ventajas de los laboratorios remotos sobre los tradicionales como: disponibilidad, pueden ser usados por muchas personas, ser empleados por personas de movilidad reducida, seguros para los que los emplean. Los autores concluyen que a pesar de que han pasado dos décadas desde el primer trabajo en laboratorios remotos, en el cual

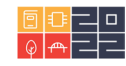

se recomendó que se desarrollaran ampliamente, no exista uno ofrecido de manera abierta al público.

En (Zamora,2012) se describe las características del servidor de un LR como por ejemplo la autenticación de usuarios, agendamiento de citas, interfaz de usuario y otras. También se presentan las ventajas de estos, como: menos daños de equipos, flexibilidad, optimización de recursos. Entre los ejemplos de sistemas didácticos que han sido usados para laboratorios remotos se encuentra: Sistema Bola y plato (Chevalier,et al.,2015), sistema Bola y Viga (Díez,et al.,2010), tanques de agua (Cardoso,et al., 2016), (Bisták,et al.,2017), control de motores (Fuertes,et al.,2012), (Domínguez,et al.,2011), sistema de bombeo (Pomares,et al.,2013), sistema Segway (Rábek & Žáková, 2017), sistemas de presión (Rodríguez,et al., 2017) entre otros.

El prototipado rápido para control (RCP de sus siglas en inglés Rapid Control Prototyping) (Grepl, 2011) trata sobre las técnicas que permiten el desarrollo de la estrategia de control para una aplicación o sistema didáctico de laboratorio de manera rápida y sencilla, para lo anterior se aprovechan elementos de hardware y software previamente desarrollados.

En este documento se presentan los resultados de un laboratorio remoto que combina el uso de RCP con una plataforma de bajo costo para la realización de prácticas en el área de automatización y control. El proceso inicia con el uso de RCP para generar en el computador local de cada estudiante un archivo en binario con el código de ejecución de una tarjeta Texas Instruments, dicho archivo es probado posteriormente en una tarjeta física pretendiendo realizar el control de unos sistemas en una plataforma de acceso remoto a través de internet. La plataforma consta de un computador, cuatro sistemas didácticos: emulación de corte al vuelo, levitación neumática, Sistema A-B y robot 2D; los sistemas de prueba están conectados al computador a través de tarjetas Texas Instruments y con posibilidad de visualización por medio de cámaras y el software necesario para acceder a toda la plataforma de manera remota.

# **2. Metodología**

El esquema general para el uso de la plataforma remota se muestra en la Fig. 1. El usuario puede ser un profesor o un estudiante que accede a la plataforma a través de internet.

El computador, que hace las veces de servidor, está conectado a internet admitiendo una comunicación remota, y permite manipular los sistemas de pruebas a través de las tarjetas de desarrollo Texas Instruments. El computador accede también a las cámaras IP permitiendo enviar el vídeo del comportamiento de los sistemas de prueba a los usuarios. Se emplearon cuatro sistemas didácticos: Emulación de corte al vuelo, levitador neumático, robot 2D y sistema A-B.

Para el uso del laboratorio el profesor propone una guía donde se aplica una estrategia de control a ser implementada en los sistemas de pruebas, por ejemplo, PID, compensadores, RST, realimentación de estados, entre otros.

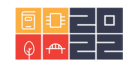

Para la implementación del controlador, es posible emplear dos procedimientos, en el primero es necesario programar en lenguaje 'c', en el segundo se emplea RCP mediante Scilab/scicos o Matlab/Simulink.

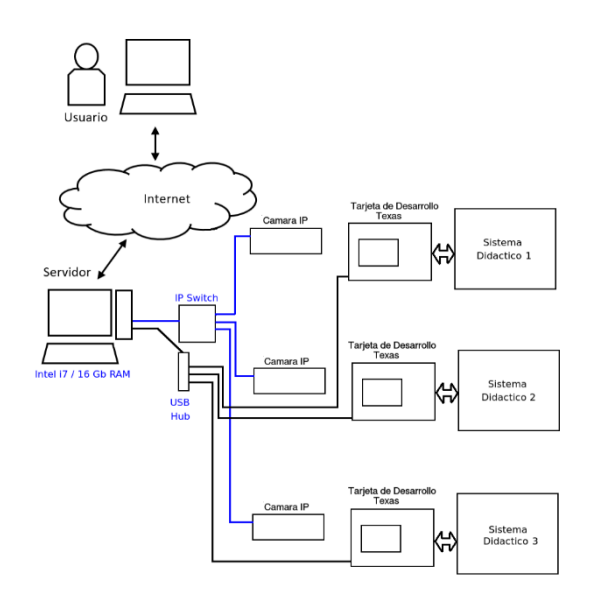

*Fig. 1. Esquema general de la plataforma remota.*

#### *A. Elementos Físicos*

Para comunicar los sistemas de pruebas a internet se tiene un computador con una CPU Intel de siete núcleos y una memoria RAM de 16 gigas (Fig. 1), en este se tiene instalado NGINX, un servidor web de alto desempeño que usa pocos recursos (Aivaliotis, 2013). Mediante un programa desarrollado en Python y la librería Django se lleva la información del vídeo de las cámaras y los puertos USB de las tarjetas de desarrollo Texas a internet. El computador permite cargar los programas realizados por los usuarios a las tarjetas Texas Instruments y gestionar la comunicación serial virtual por USB de los programas cargados. El intercambio de datos seriales con las tarjetas es, además de la visualización por la cámara, la forma de transmitir información, por este medio se pueden enviar los datos necesarios para el funcionamiento, tal como referencias o parámetros, y de recibir datos de verificación como por ejemplo los valores de los sensores.

El sistema cuenta con tres cámaras IP marca HiLook de resolución 2560 × 1440 a 20 cuadros por segundo. Para controlar cada uno de los sistemas didácticos se empleó una tarjeta de desarrollo del microcontrolador a 32 bits TMS320F28379D de Texas Instruments.

Dado que la tarjeta de desarrollo trabaja la mayoría de sus pines a 3.3V se diseñó y construyó una tarjeta de acople desde niveles de tensión de 10V (señales analógicas) y 5V (señales digitales).

#### *B. Elementos Software*

Para el acceso remoto al laboratorio se diseñó un software en la librería para Python conocida como Django. Un esquema en bloques del programa del LR se puede apreciar en la Fig. 3. Se tiene una interfaz gráfica de usuario que permite, a través de la aplicación Web, gestionar las

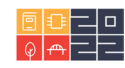

imágenes de las plantas de prueba enviadas desde las cámaras, las citas para acceso al laboratorio y los datos que se envían desde y hacia las plantas de prueba. La información concerniente a las citas y a los datos de las plantas de prueba se almacena en una base de datos. Esta primera parte es desarrollada en Django, plataforma basada en Python. A la base de datos se accede desde un software desarrollado en Python que permite comunicarse, a través de la conexión USB, a las tarjetas Texas F28379D para recibir o enviar datos que permiten manipular las plantas de prueba.

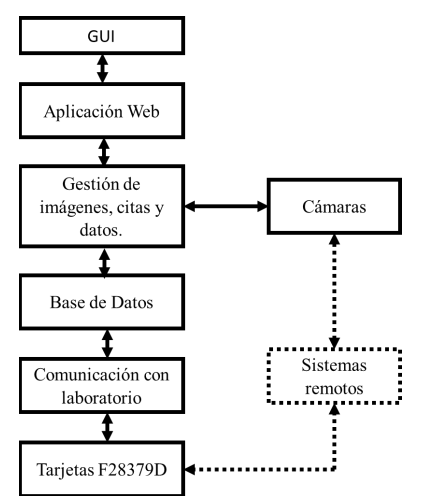

*Fig. 3 Esquema en Bloques del programa del LR.*

#### *C. Los sistemas de pruebas*

Para la experimentación se tienen cuatro sistemas didácticos de prueba: emulación de corte al vuelo, levitación neumática, robot 2D y sistema A-B. El sistema didáctico de emulación de corte al vuelo (Fig. 4a) tiene dos moto-reductores con encoder. El primero mueve un tornillo de rosca trapezoidal, el cual desplaza una guía, el otro motor mueve una correa dentada.

En la Fig. 4b se muestra el sistema didáctico de levitación neumática que permite elevar una pelota a través del aire producido por un ventilador, al cual se le puede variar su velocidad, la altura de la pelota es medida mediante un sensor de ultrasonidos.

El robot 2D didáctico (Fig. 4c) consta de dos motorreductores con encoder, estos mueven las articulaciones y su posición angular se obtiene a partir de los encoders en el eje del motor.

El sistema didáctico A-B o controlador-planta está compuesto por dos tarjetas Texas 379D conectadas mediante las entradas y salidas analógicas. Permite tener un controlador en la tarjeta A y un modelo de sistema dinámico simulado en la tarjeta B. En la Figura 4d, se muestra este sistema.

### **D.** *Procedimiento con Programación en 'c'*

Al estudiante se le entrega un programa base para ser editado a través del Code Composer. Aunque los estudiantes pueden modificar todo el programa, para un primer diseño se propone que se modifique solamente la estrategia de control, la cual, en el programa base, consiste en igualar la señal de control a la referencia por lo que se tiene un comportamiento en lazo abierto.

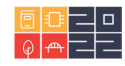

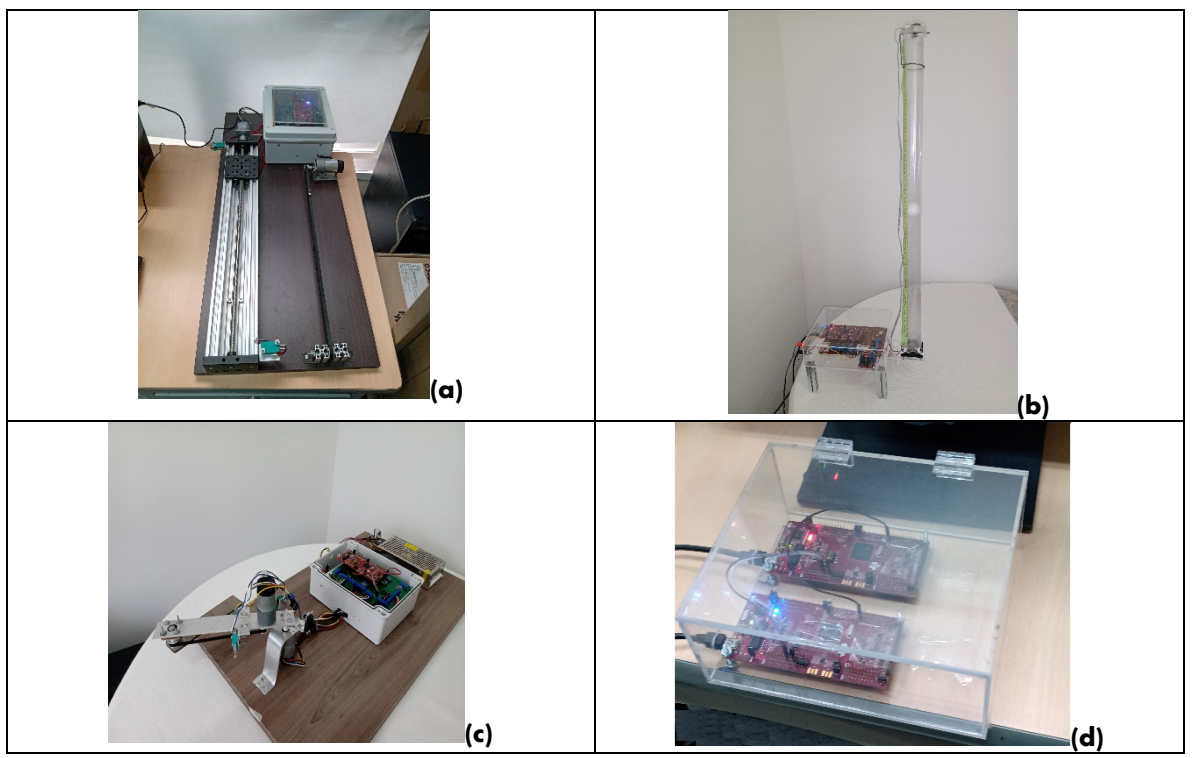

*Fig. 4. Sistemas didácticos. a) Emulación de corte al vuelo, b)* Levitación Neumática*, c)* Robot 2D, c) Sistema A-B.

Una vez el programa está terminado debe usar el Code Composer para generar un archivo con extensión '.out' que será usado para cargar en la tarjeta, durante su práctica el estudiante puede ensayar varias estrategias de control usando diferentes archivos que haya elaborado. Se le recomienda al estudiante tener los archivos con extensión '.out' antes de la práctica para aprovechar mejor el espacio de laboratorio concedido.

## **E.** *Procedimiento con Prototipado Rápido en Control*

El RCP lo pueden realizar los estudiantes en Scilab/Scicos o en Matlab/Simulink.

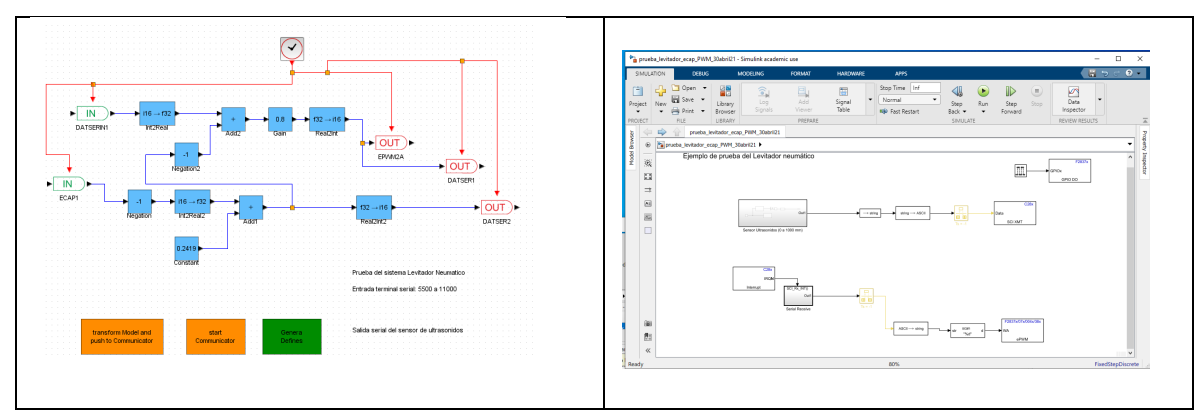

*Fig. 5. Diagramas RCP en Scilab/Scicos y Matlab/Simulink para el manejo del levitador neumático.* 

![](_page_6_Picture_8.jpeg)

## **F.** *Procedimiento de Prueba Remota*

Al LR se puede acceder con cualquier explorador de internet, con dos tipos de usuario: profesor y estudiante. El profesor puede asignar a los estudiantes los sistemas de pruebas que están autorizados a usar, también puede definir los horarios disponibles para el uso remoto de cada sistema de prueba y tiene acceso a los programas que fueron cargados por los estudiantes y los datos enviados y recibidos a través del puerto serial durante la realización de la práctica.

Una imagen de la ventana de trabajo que tiene disponible el estudiante se puede ver en la Fig. 6, en esta se definen cuatro áreas: A) Ingreso de datos y configuración del puerto serie.

B) Salida de valores de las variables del sistema didáctico en texto. C) Gráfica de variables del sistema. D) Vídeo de la cámara del sistema, donde el estudiante puede observar la evolución del sistema ante la estrategia de control que esté ensayando, aunque con un retardo de algunos segundos.

![](_page_7_Figure_5.jpeg)

*Fig. 6. Ventana de trabajo del LR que emplean los estudiantes.*

# **3. Resultados y discusión**

Durante el año 2021 el laboratorio remoto fue ofrecido a los estudiantes de Ingeniería Electrónica para los cursos de Sistemas de Control Automático I y II, los cuales estuvieron en forma virtual debido al aislamiento generado por el COVID 19. El laboratorio remoto ha sido usado satisfactoriamente por los estudiantes, permitiendo que separen citas y realicen las prácticas en diferentes horarios ofrecidos. La interacción de los estudiantes con el laboratorio remoto ha permitido que sean reportados los inconvenientes técnicos que se van presentando en su uso, los cuales han permitido mejorar la robustez de la plataforma.

Se han presentado ocasionales inconvenientes por caídas de energía o desconexiones de internet al interior de la Universidad, los cuales no han impedido que los estudiantes realicen las prácticas; desde el punto de vista del estudiante estos inconvenientes se traducen en reprogramar la cita en un tiempo posterior a la solución de los inconvenientes dentro de la Universidad, para la nueva cita hay una gran cantidad de horarios en los que está disponible el laboratorio.

![](_page_7_Picture_10.jpeg)

En cuanto al prototipado rápido, uno de los inconvenientes que tiene la librería X2C es que solo se pueden emplear los bloques suministrados por el desarrollador de esta, al contrario de Matlab/Simulink donde el prototipado rápido se puede hacer con casi cualquiera de los bloques que trae el Simulink y sus librerías.

En la Fig. 7 se muestra la instalación completa del laboratorio remoto, en ella es posible observar los sistemas didácticos, el computador y las cámaras.

![](_page_8_Picture_3.jpeg)

*Fig. 7. Instalación del laboratorio remoto con los tres sistemas didácticos.*

# **A. Encuesta de Usabilidad y Función Tecnológica**

Se consultaron mediante una encuesta 18 estudiantes del curso sistemas automáticos de control dos, de los cuales contestaron la encuesta el 70 por ciento. El diseño de la encuesta se realizó de manera heurística tomando como base los trabajos presentados en (Dormido, et al., 2011), (Gillet & Salzmann, 2011). Las preguntas de la encuesta se agrupan en dos: Usabilidad y función tecnológica, recogiendo además comentarios de los estudiantes. En la Tabla 1, se presentan las preguntas y los resultados en la escala de 1 a 5.

De los resultados de la Tabla 1, se puede ver que se debe realizar una mejora de la interfaz gráfica de usuario y del sistema de administración del LR. Además, según la cuantificación de las respuestas es necesario mejorar los tiempos de respuesta y solucionar algunos problemas de acceso al laboratorio remoto.

## **4. Conclusiones**

En este informe se expuso una plataforma para acceso remoto a sistemas de pruebas ubicados en los laboratorios de la Universidad del Quindío, la plataforma permite hacer prácticas remotas como una alternativa a la presencialidad. Los resultados de la encuesta de usabilidad y funcionalidad tecnológica, muestran que se requieren realizar varias mejoras a la interfaz gráfica y a los problemas de acceso al laboratorio remoto.

El uso de los laboratorios remotos ha permitido que los estudiantes puedan realizar, a través de internet, pruebas sobre sistemas reales, logrando interactuar con ellos y observar su comportamiento tanto por los datos que le pueden ser enviados, los datos que entregan, por la gráfica de series y por observar su comportamiento a través de las imágenes de la cámara.

![](_page_8_Picture_11.jpeg)

Adicionalmente, el uso del prototipado rápido ha permitido que los estudiantes se enfoquen más en el diseño de la estrategia de control que en la generación de código específico para la tarjeta utilizada.

El prototipado rápido en control para software libre (Scilab/Scicos) todavía está en fase de desarrollo y faltan librerías y características de los programas comerciales como Labview o Simulink, pero con este trabajo se comprobó que ya es posible emplearlo para realizar control clásico con estrategias de compensadores, control PID, RST, variables de estado, entre otros, además la librería X2C permite que se agreguen nuevos bloques según las necesidades que se tengan, por ejemplo, para cursos de control inteligente.

#### **Resultados totales a las preguntas sobre Usabilidad**

El laboratorio remoto fue fácil de usar? 3.69

El laboratorio remoto se puede usar sin instrucciones? 2.92

La distribución de las opciones del laboratorio remoto es adecuada? 3.69

El laboratorio me permitió ahorrar tiempo en la prueba de las estrategias de control? 3.23

Fue fácil agendar la cita para el uso del laboratorio remoto? 3.69

Promedio general: **3.44 (69%)**

**Resultados preguntas Función Tecnológica**

Las prácticas en el laboratorio remoto fueron ejecutadas sin errores en la plataforma? 3.67

El laboratorio remoto me permitió cambiar el controlador rápida y fácilmente? 3.75

El tiempo de respuesta del laboratorio remoto fue acorde a mis necesidades? 3.66

No tuve problemas para acceder al laboratorio remoto? 3.5

Promedio general: **3.64 (73%)**

Tabla 1. Resultados encuesta estudiantes.

## **5. Referencias**

- Aivaliotis, D. (2013). *Mastering NGINX.* Birmingham, Reino Unido: Packt Publishing Ltd. Obtenido de https://oiipdf.com/download/603
- Bisták, P., Halás, M., & Huba, M. (2017). Modern Control Systems via Virtual and Remote Laboratory Based on Matlab. *IFAC-PapersOnLine, 50*, 13498-13503.
- Cardoso, A., Sousa, V., & Gil, P. (2016). Demonstration of a remote control laboratory to support teaching in control engineering subjects. *IFAC-PapersOnLine, 49*, 226-229.
- Chevalier, A., Bura, M., Copot, C., Ionescu, C., & Keyser, R. D. (2015). Development and student evaluation of an Internet-based Control Engineering Laboratory., *48*, págs. 1-6.
- Díez, J. L., Vallés, M., & Valera, á. (2010). A Ball and Beam System Virtual and Remote Laboratory based in Ejs and C. *IFAC Proceedings Volumes, 42*, 25-30.
- Domínguez, M., Fuertes, J. J., Reguera, P., Morán, A., Alonso, S., & Prada, M. A. (2011). Remote Laboratory for Learning of AC Drive Control. *IFAC Proceedings Volumes, 44*, 8539-8544.
- Dormido, S. B., Moreno, J. S., C., H. V., Torre, L. D., & Gil, R. H. ( 2011). UNED Labs: a Network of Virtual and Remote Laboratories". En U. Deusto, *Using remote labs in education: two little ducks in remote experimentation.* U. Deusto.
- Fabregas, E., Dormido-Canto, S., & Dormido, S. (2017). Virtual and Remote Laboratory with the Ball and Plate System. *IFAC-PapersOnLine, 50*, 9132-9137.
- Fuertes, J. J., Alonso, S., Morán, A., Prada, M. A., García, S., & del Canto, C. (2012). Virtual and Remote Laboratory of a DC Motor. *IFAC Proceedings Volumes, 45*, 288-293.

![](_page_9_Picture_27.jpeg)

- Gillet, D., & Salzmann, C. (2011). "Smart Labs 2.0 for Engineering Education". En U. Deusto, *Using remote labs in education: two little ducks in remote experimentation.* U. Deusto.
- Grabmair, G., Mayr, S., Hochwallner, M., & Aigner, M. (June de 2014). Model based control design - A free tool-chain. *2014 European Control Conference (ECC)*, (págs. 826-831).
- Grepl, R. (2011). Real-Time Control Prototyping in MATLAB/Simulink: Review of tools for research and education in mechatronics. *2011 IEEE International Conference on Mechatronics*, (págs. 881- 886).
- Heradio, R., de la Torre, L., & Dormido, S. (2016). Virtual and remote labs in control education: A survey. *Annual Reviews in Control, 42*, 1-10.
- Pomares, J., Perea, I., Jara, C. A., Candelas, F. A., & Torres, F. (2013). Practical experiences on a real pumping system emulated by a hardware model and used as a remote laboratory. *IFAC Proceedings Volumes, 46*, 339-344.
- Rábek, M., & Žáková, K. (2017). Online Laboratory Manager for Remote Experiments in Control. *IFAC-PapersOnLine, 50*, 13492-13497.
- Rodriguez sotelo, j. O., lopez londoño, a. L., vega botero, c., & flórez hurtado, r. (dic. De 2017). Sistema de monitoreo y control remoto usando iot para un regulador de presión. *Scientia et technica, 22*, 391-397.
- Zamora Musa, R. (ago. de 2012). Laboratorios Remotos: Actualidad y Tendencias Futuras. *Scientia et Technica, 2*, 113-118. doi:10.22517/23447214.1673

## **Sobre los autores**

- **Jaiber Evelio Cardona Aristizábal**: Ingeniero Electrónico, Máster en Automatización, Doctor en Ingeniería de la Universidad del Valle. Profesor titular de la Universidad del Quindío. [jaibercardona@uniquindio.edu.co](mailto:jaibercardona@uniquindio.edu.co)
- **José Gabriel Hoyos Gutiérrez**: Ingeniero Electricista, Máster en Ingeniería Eléctrica, Doctor en Ingeniería de la Universidad Nacional de Colombia. Profesor asistente de la Universidad del Quindío. [josegabrielh@uniquindio.edu.co](mailto:josegabrielh@uniquindio.edu.co)

Los puntos de vista expresados en este artículo no reflejan necesariamente la opinión de la Asociación Colombiana de Facultades de Ingeniería.

Copyright © 2022 Asociación Colombiana de Facultades de Ingeniería (ACOFI)

![](_page_10_Picture_14.jpeg)